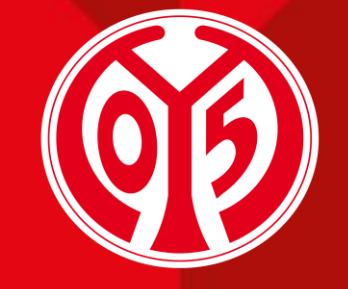

#### **1. FSV MAINZ U5**

## **Wie rufe ich mein ÖPnV-KombiTicket ab?**

**SAISON** 2024/2025

### **INFORMATIONEN**

- > Wir bieten euch zu den Heimspielen in der MEWA ARENA den Service des KombiTickets, das heißt Eintrittskarte ist gleich Fahrschein, in den Gebieten des [RNN](https://www.rnn.info/fileadmin/downloads/Tarifmedien_2023/Wabenplan_2023_A3_quer_WEB.pdf) und [RMV](https://www.mainz05.de/getContentAsset/d2ca41ca-9d7f-4046-be20-a1ff6f2cfd23/66cc9516-7a55-417b-9548-be5642e94a58/Tarifgesamtplan_RMV.pdf) an.
- > Das KombiTicket ist gültig zur Hin- und Rückfahrt im gesamten RNN und RMV. Hin ab 5 Stunden vor Spielbeginn; Rückfahrt bis Betriebsschluss. Das KombiTicket ist nur gültig in Verbindung mit einem Lichtbildausweis.
- > Inhaber eines digitalen Tickets (Tageskarte) oder Inhaber einer digitalen Dauerkarte/11ER Karte können ihr digitales ÖPNV-Ticket zum jeweiligen Spiel auf dem Smartphone abrufen.
- > Der Abruf des KombiTickets ist ab Terminierung des jeweiligen Heimspiels bis zum Anpfiff der Partie möglich.
- > Inhaber einer physischen Dauerkarte oder 11ER Karte sowie Fans, die sich ihre Tageskarte ausgedruckt in den Fanshops kaufen, müssen das KombiTicket nicht zusätzlich aktivieren.

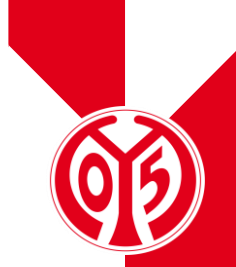

# ABRUF DES ÖPNV-

#### **IDENTIFIZIERUNG DES TICKET-BARCODES AUF DEINEM TICKET**

- > Der Ticket-Barcode besteht aus mehreren Ziffern und befindet sich unterhalb des Tickets.
- > Hinweis: Die Barcodes der Tageskarten beginnen immer mit den Ziffern 442.
- > Beispiel print@home-Ticket and the state of the state Beispiel Mobile Ticket

**Block** 

s

**Eintracht Frankfurt** 

**Bitte Eingang West nutzen!** 

**Reihe** 

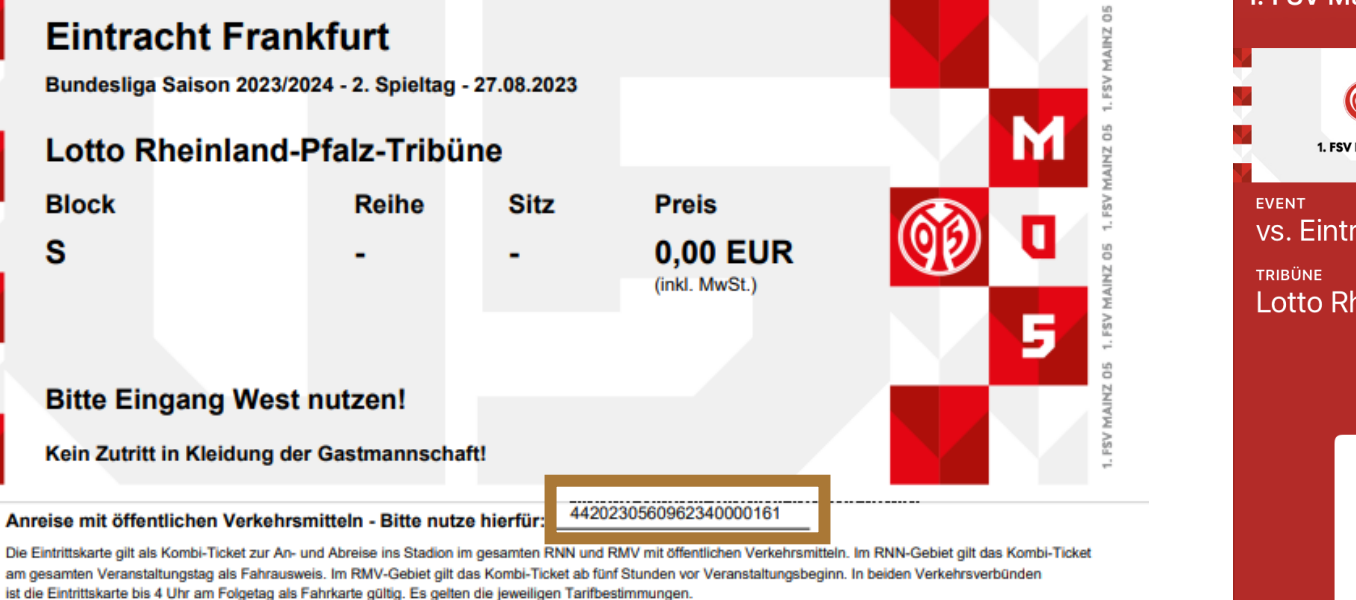

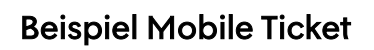

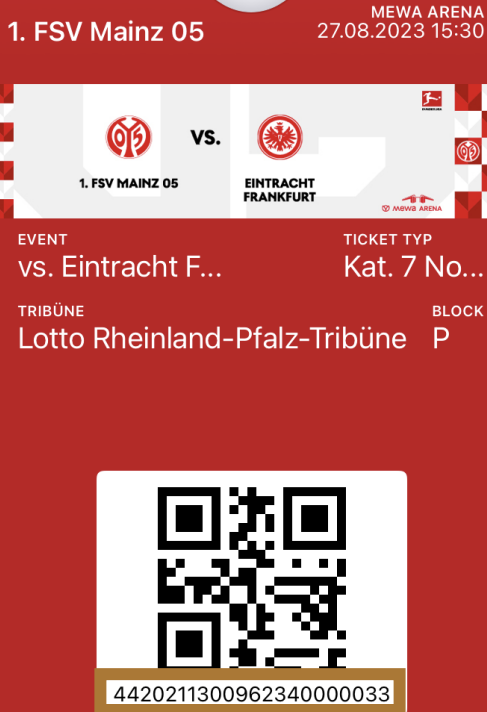

#### **ANMELDUNG IM KOMBITICKET-PORTAL DER MAINZER mOBiLiTÄT**

- > Gib nun im KombiTicket-Portal der Mainzer Mobilität unter <https://mm-kombi.ride-ticketing.de/app/> deinen Ticket-Barcode im dafür vorgesehenen Feld ein und klicke anschließend auf "Überprüfen".
- > Nach erfolgreicher Prüfung des Barcodes kannst du nun dein KombiTicket für den ÖPNV personalisieren (Geschlecht, Name, Geburtsdatum).
- > Mit einem Klick auf "KombiTicket aktivieren" erhältst du nun deinen Fahrschein.

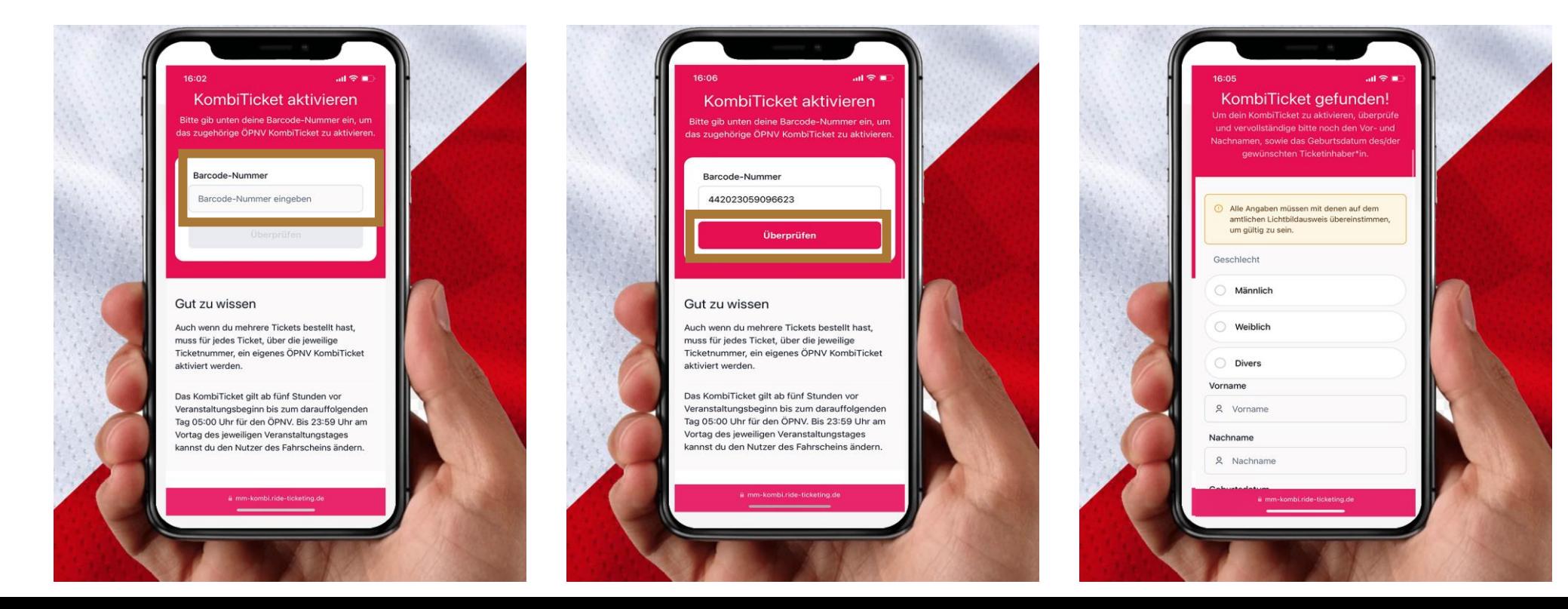

#### **ANMELDUNG IM KOMBITICKET-PORTAL DER MAINZER mOBiLiTÄT**

- > Der Fahrschein ist nun im KombiTicket-Portal gespeichert und kann durch Eingabe der Barcode-Nummer immer wieder abgerufen werden (Internetverbindung vorausgesetzt).
- > Alternativ kannst du deinen Fahrschein auch in die Wallet-App deines Smartphones übertragen, so ist bei der Fahrscheinkontrolle keine Internetverbindung notwendig.
- > Ausdrucke und Screenshots des Fahrscheins sind nicht gültig.

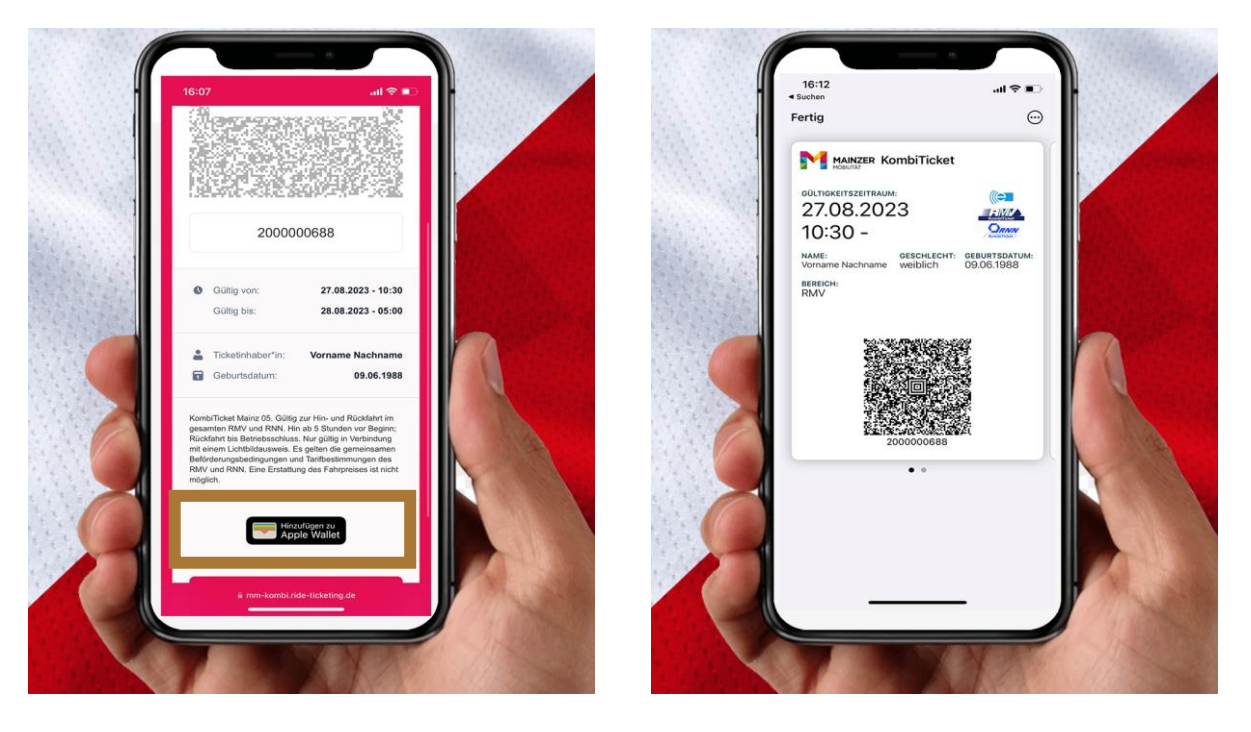

# ÜBERTRAGUNG DES ÖPNV-KOMBITICKETS AN EINEN ANDEREN FAN

#### Seite 8

## **ÜBerTrAGunG DeineS KOMBITICKETS AN EINEN ANDEREN FAN**

- > Solltest du deine Eintrittskarte an einen anderen Fan weitergeben wollen, dann kannst du auch dein ÖPNV-KombiTicket an einen anderen Fan übertragen. Klicke hierzu unterhalb deines bereits abgerufenen Fahrscheins auf "Ticket übertragen". Anschließend müssen die Daten des neuen Ticketinhabers eingetragen und über einen Klick auf "Ticket übertragen" bestätigt werden.
- > Aus technischen Gründen ist die Übertragbarkeit des Tickets nur bis einen Tag vor dem Spiel möglich.

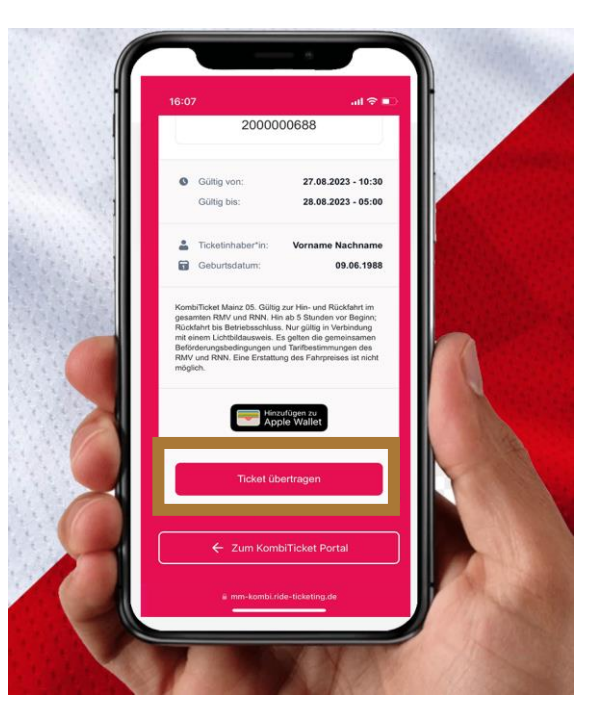

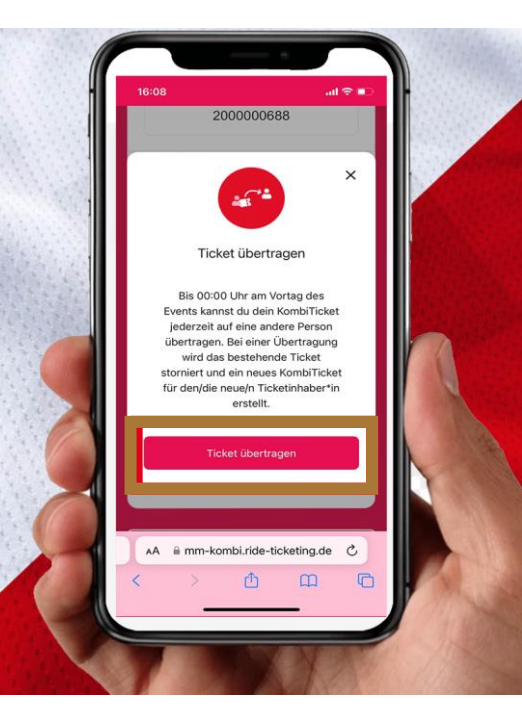

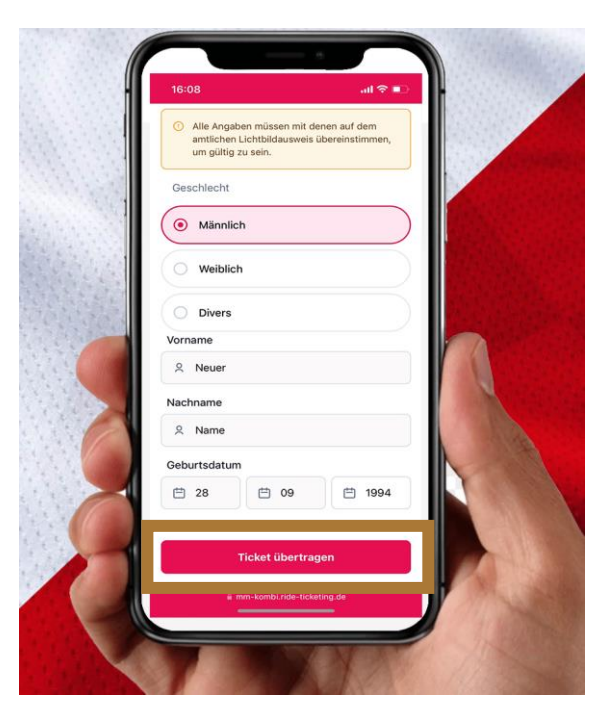

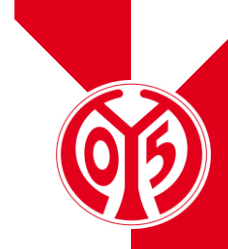